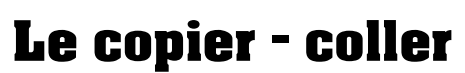

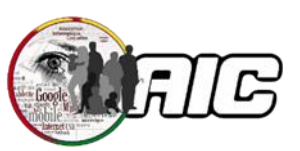

## **Comment faire un copier – glisser sur son ordinateur ?**

**Deux techniques pour faire un copier-coller ! Voici un résumé de ces deux techniques, à vous de choisir celle qui vous convient le mieux.**

**Objectifs : FICID** Savoir copier un fichier ou un dossier  **Savoir coller le fichier ou le dossier où l'on souhaite**

## **Technique 1 : Copier-Coller : avec un menu contextuel**

- Faîtes un clic droit sur l'élément à copier pour faire apparaître  $\Box$ le menu contextuel,
- **[2]** Choisissez dans le menu l'option copier,
- **3** Allez à l'emplacement où vous désirez placer la copie,
- Faîtes un clic droit sur un emplacement vide pour obtenir le menu contextuel,
- **[5]** Choisissez dans le menu l'option coller,
- L'élément copié est désormais dans l'emplacement choisi.

## **Technique 2 : Copier-Coller : avec les raccourcis clavier**

- Sélectionnez avec un clic gauche le fichier à copier,  $\Box$
- Pressez en même temps les touches Ctrl et C pour copier,  $\sqrt{2}$
- **3** Allez à l'emplacement où vous désirez placer la copie,
- Appuyez simultanément sur les touches Ctrl et V pour coller,
- La copie de l'élément (fichier ou dossier) apparaît

**La copie d'un fichier ou d'un dossier n'efface pas le fichier ou le dossier d'origine.**